# Building the Graduation Cohort

MATCHING THE MINISTRY OF EDUCATION'S GRADE NINE COHORT WITH BOARD DATA FROM ONSIS

# Background

In March 2015, the Ministry provided boards with tools and instructions to allow boards to build the Ministry of Education's graduation rate grade nine cohort using their own data from OnSIS.

Completion of this process produces three lists for any given cohort: ◦ Students in the cohort

- Graduates
- Non-graduates

#### Process using OnSIS Data

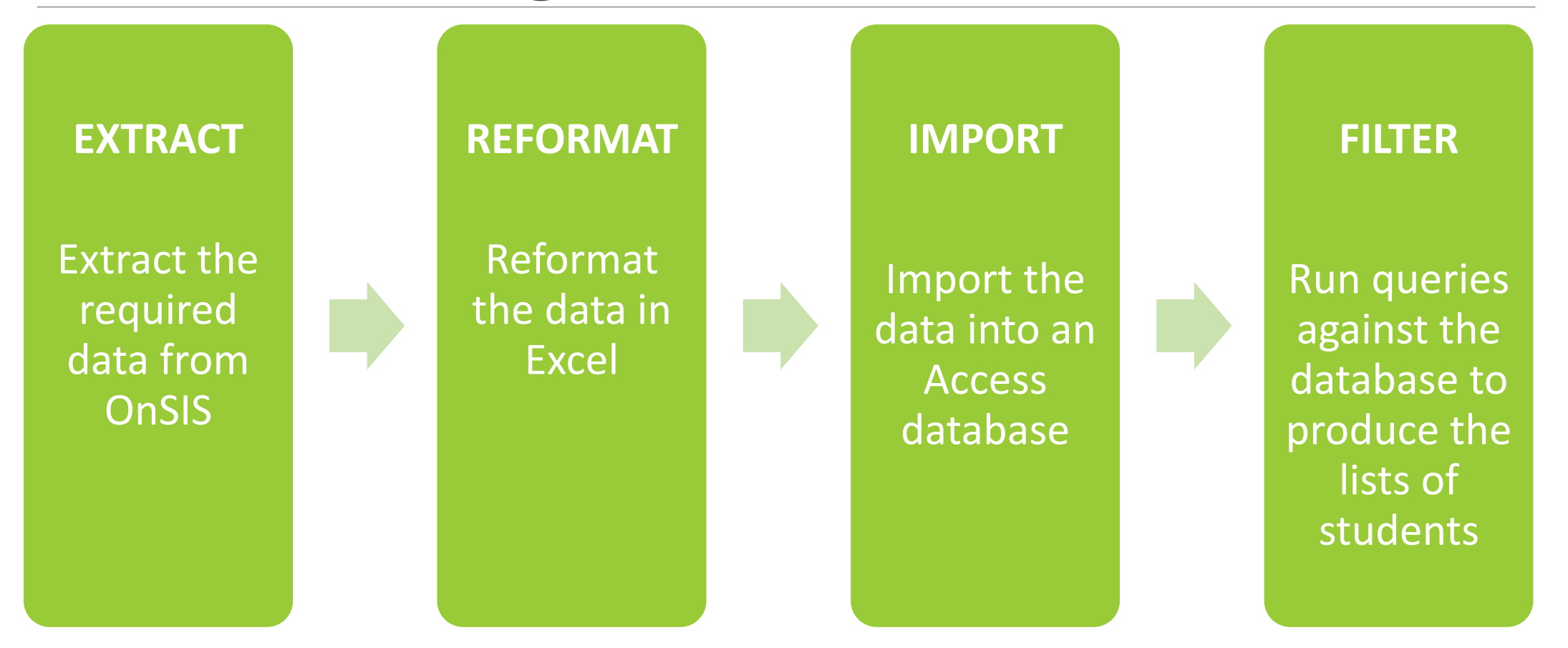

# Process Details

- 1. Download macros and database template from the MISA e-community.
- 2. Download the required data files from OnSIS; there are 48 files.
- 3. Unzip the files and move into the specified folder structure.
- 4. Add input/output paths to cohort macro and run (5 times total).
- 5. Import the five files into a database.
- 6. Run query against this data to get a list of all students in the 2010-11 grade nine cohort.
- 7. Repeat steps 4-6 to generate the list of graduates and the list of nongraduates.

# Output: List of Students in the Cohort

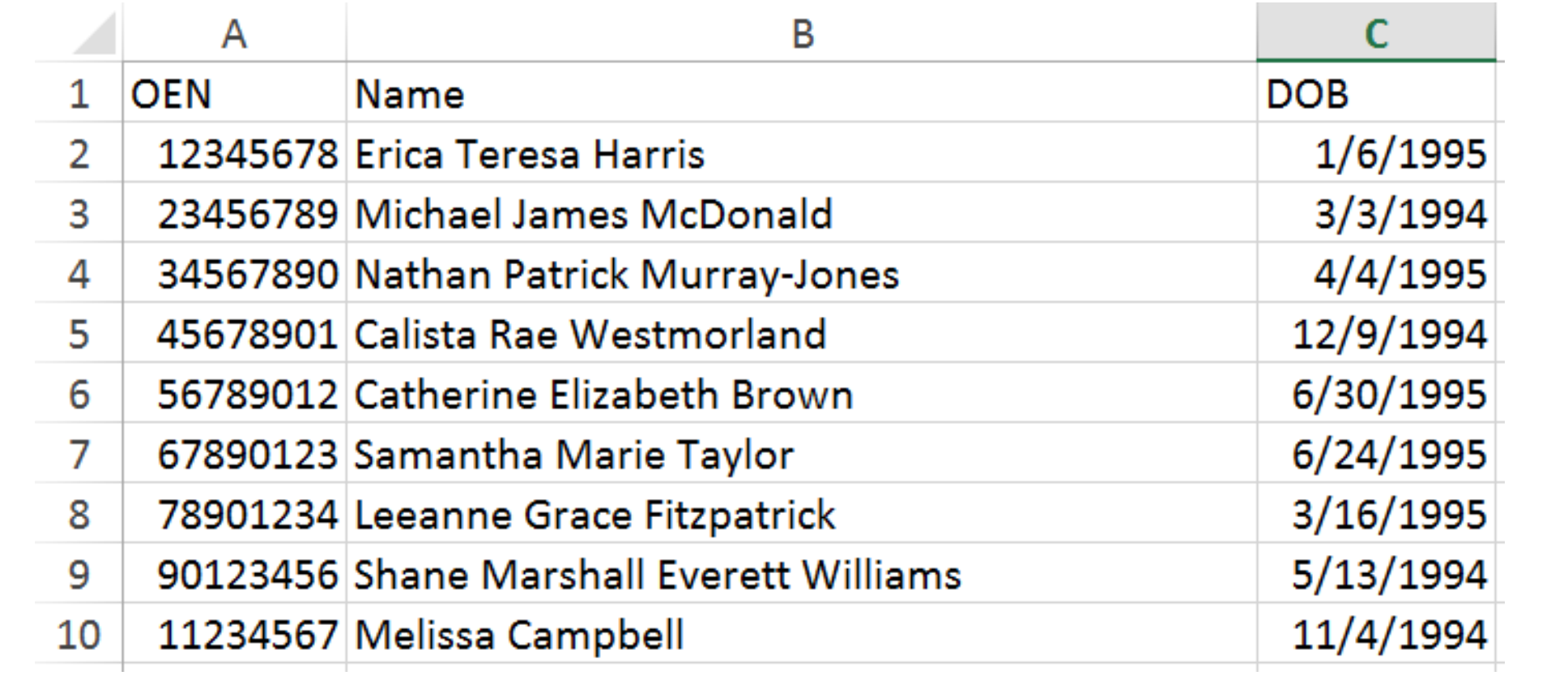

### Output: Cohort Graduates

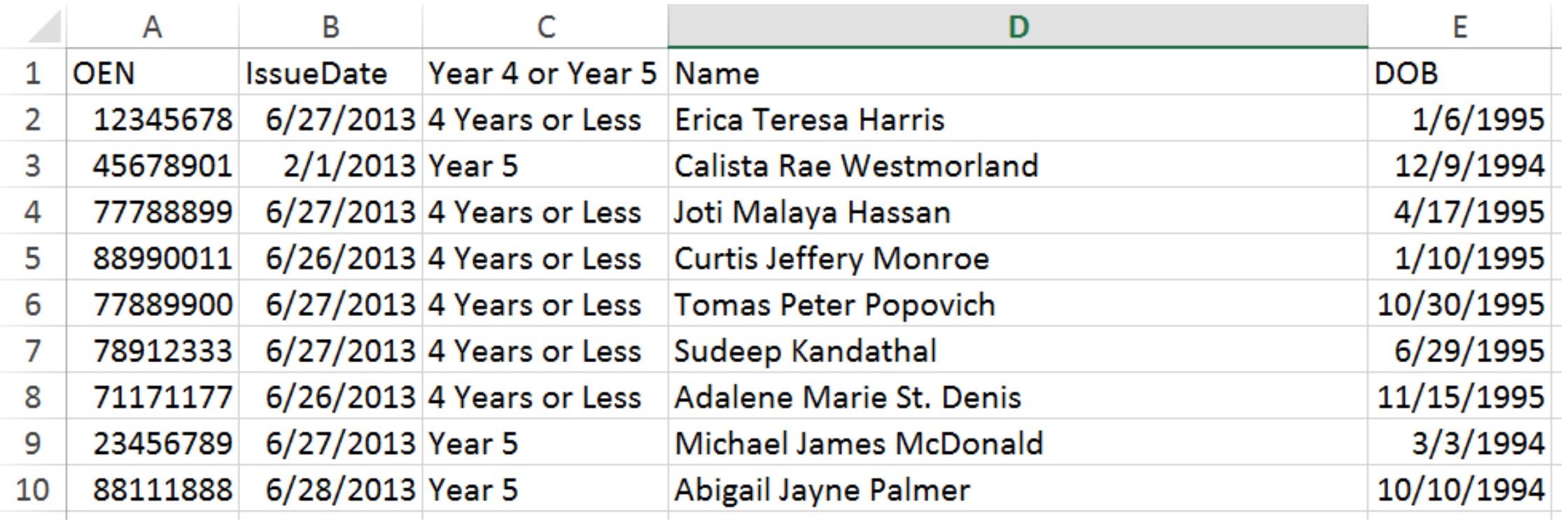

#### Output: Non-Graduates (Enrolled in year five)

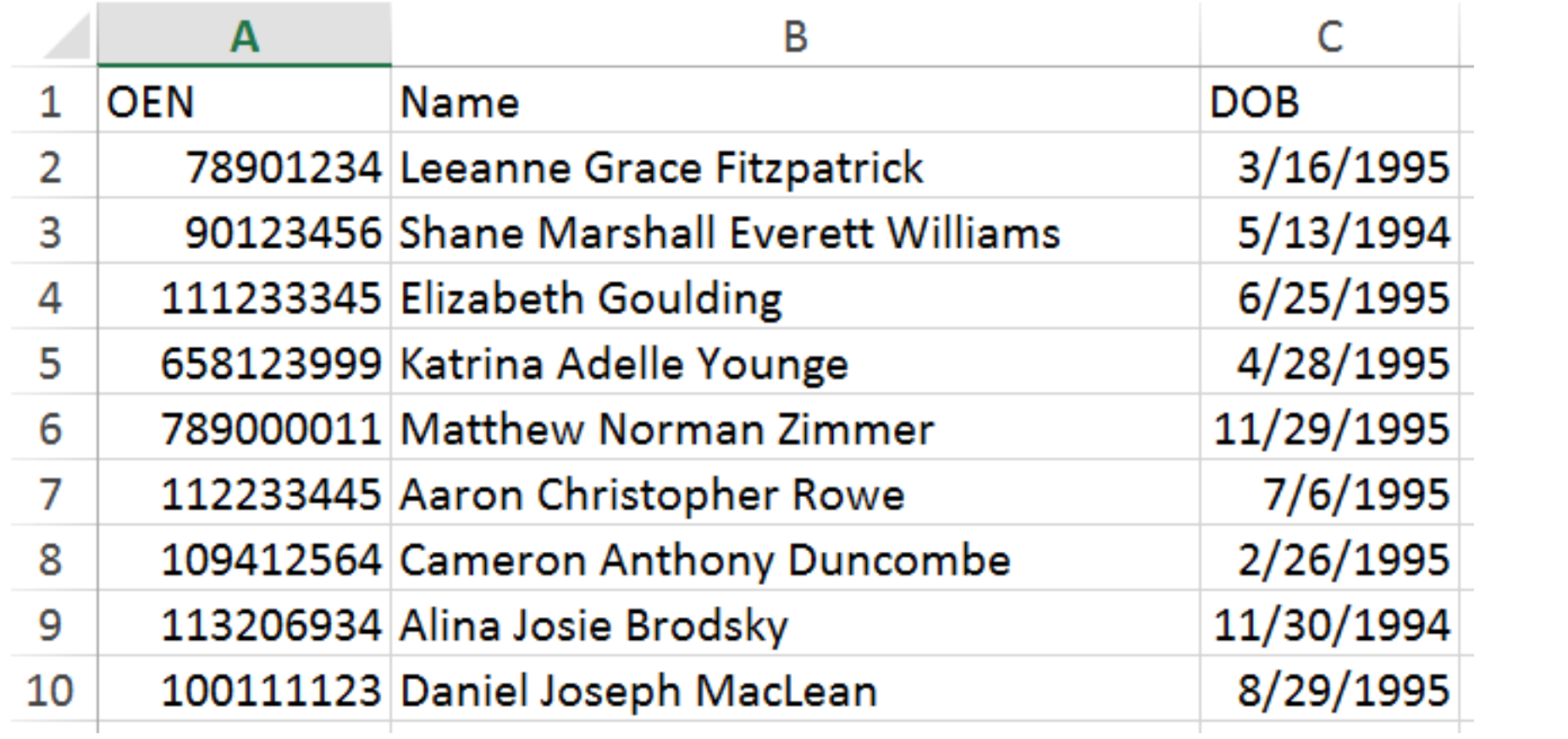

#### Output: Non-Graduates (Early Leavers)

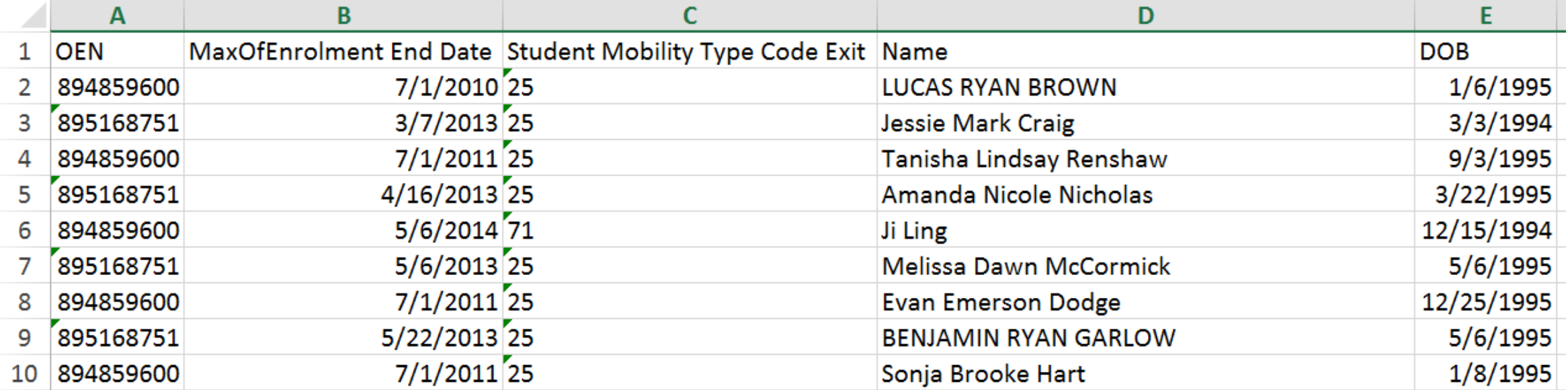

# Who is in the 2010-11 cohort?

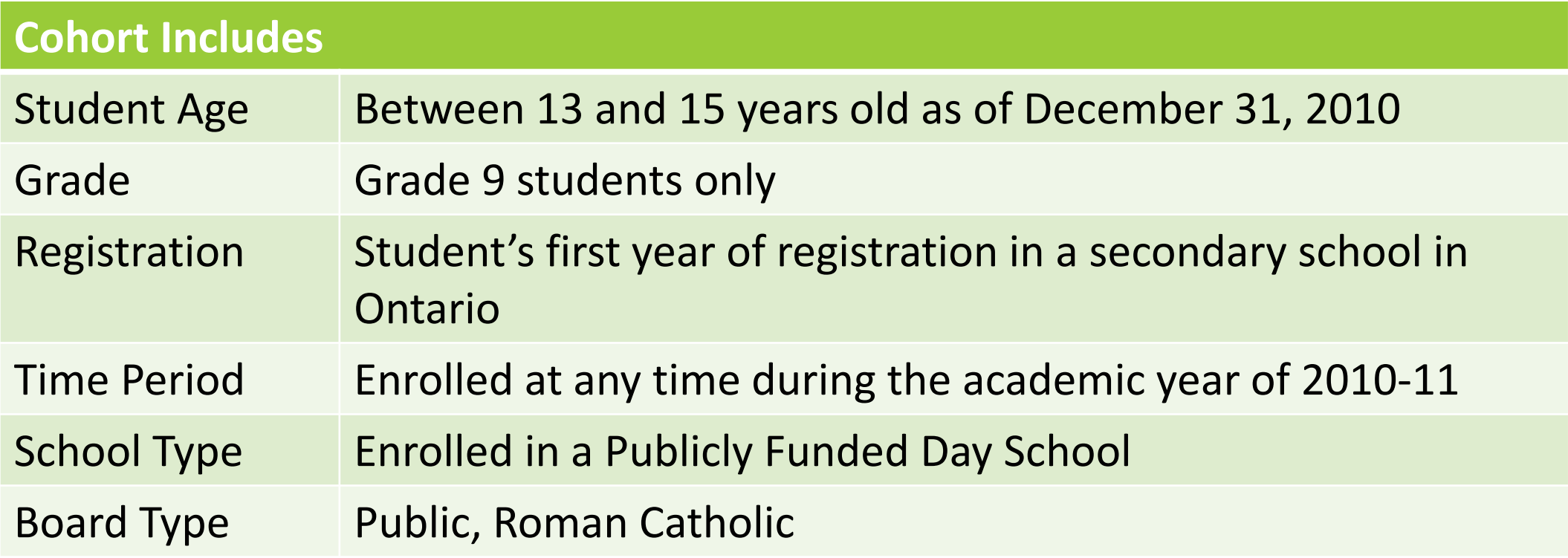

#### Ministry's Graduation Rate Formula

Number of graduates from grade 9 cohort within five years Number of students in grade 9 cohort

# Modification to General Formula

- We do not have information on students who left our board after grade 9 and then earned a diploma at either another board or at a private school.
	- Add the number of grads from the group of students who moved to another board (from Diploma Confirmation reports)
- Remove deceased students from the cohort
- Remove students who have left Ontario from the cohort